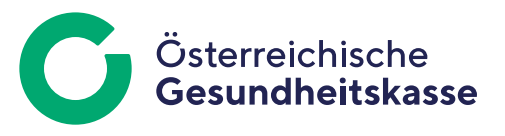

Informationsblatt für Dienstgeberinnen und Dienstgeber

## Ausfüllhilfe: Richtigstellung Anmeldung

**"Referenzwert der ursprünglichen Meldung" (REFU):** Unter "Referenzwert der ursprünglichen Meldung" ist der (zum Beispiel von Ihrer Lohnverrechnungssoftware) automatisch vergebene Referenzwert der zu korrigierenden Anmeldung zu übermitteln. Wurde die seinerzeit erstattete Anmeldung bereits berichtigt, muss der Referenzwert der zuletzt erstatteten Meldung Richtigstellung Anmeldung bekannt gegeben werden. In ELDA kann der Referenzwert der jeweils zu korrigierenden Meldung übernommen werden.

"Dienstgeber" und zuständiger "Versicherungsträger": Achten Sie bei Vorliegen mehrerer Beitragskonten auf die korrekte Auswahl des zuständigen Versicherungsträgers und der von diesem vergebenen Beitragskontonummer. Die Länge der Beitragskontonummer hat den Formatvorgaben des jeweiligen Versicherungsträgers zu entsprechen. Gegebenenfalls ist sie mit Vornullen auf die geforderte Länge aufzufüllen (zum Beispiel achtstellige Beitragskontonummer = 00123456). Andernfalls kann es zu Einschränkungen beim SV-Clearingsystem kommen. Sonderzeichen und Buchstaben sind nicht zulässig.

## "Versicherungsnummer" (VSNR) oder "Geburtsdatum" **(GEBD) und "Referenzwert der VSNR-Anforderung"**

**(REFV):** Wurde mit der seinerzeit erstatteten Anmeldung der Referenzwert der Meldung Versicherungsnummer Anforderung nicht übermittelt, muss dies mittels Richtigstellung Anmeldung nachgeholt werden. Tragen Sie in diesen Fällen das Geburtsda-

tum sowie den Referenzwert der erstatteten Meldung Versicherungsnummer Anforderung ein. Die Felder "Anmeldedatum" und "richtiges Anmeldedatum" sind dabei beide mit dem (bereits gemeldeten) Tag des Beginnes der Pflichtversicherung zu befüllen. Dies gilt sinngemäß für das Feld "Betriebliche Vorsorge ab". Unterliegt die jeweilige Person ausschließlich der BV, sind die Felder "Anmeldedatum", "richtiges Anmeldedatum" und "Betriebliche Vorsorge ab" mit dem Tag des Beginnes der BV zu belegen.

"Anmeldedatum" (ADAT), "richtiges Anmeldedatum" (RDAT), "Betriebliche Vorsorge ab" (BVAB): Ist nur der Beginn der Pflichtversicherung zu berichtigen, ist das Feld "Anmeldedatum" mit dem ursprünglichen (falschen) Anmeldedatum zu belegen. Im Feld "richtiges Anmeldedatum" ist das korrekte (neue) Anmeldedatum und im Feld "Betriebliche Vorsorge ab" gegebenenfalls der unveränderte Beginn der BV anzuführen.

Ist ausschließlich der Beginn der BV zu ändern, ist im Feld "Anmeldedatum" das ursprüngliche (unveränderte) Anmeldedatum anzuführen. Im Feld "richtiges Anmeldedatum" ist dasselbe Anmeldedatum und im Feld "Betriebliche Vorsorge ab" der tatsächliche Beginn der BV anzuführen.

Muss sowohl der Beginn der Pflichtversicherung als auch jener der BV korrigiert werden, ist im Feld "Anmeldedatum" das ursprüngliche (falsche) Anmeldedatum einzutragen. Im Feld "richtiges Anmeldedatum" ist das richtige (neue) Anmeldedatum und im Feld "Betriebliche Vorsorge ab" der korrekte Beginn der BV einzutragen.

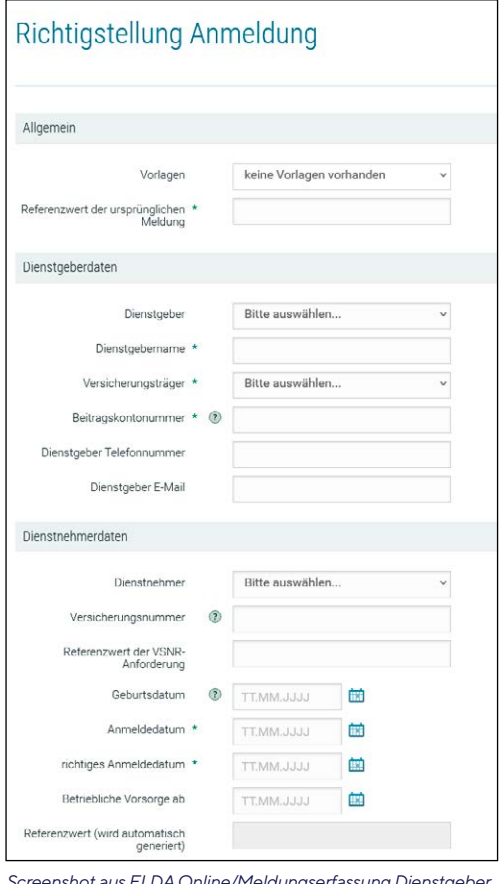

*Screenshot aus ELDA Online/Meldungserfassung Dienstgeber*

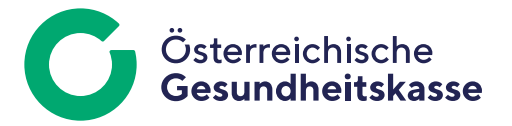

In seltenen Konstellationen unterliegt eine Person dem österreichischen Arbeitsrecht und somit der BV, ohne dass eine Pflichtversicherung im Inland begründet wird. Ist in derartigen Fällen das Datum des Beginnes der BV zu berichtigen, ist im Feld "Anmeldedatum" der ursprüngliche (falsche) Beginn der BV anzuführen. Im Feld "richtiges Anmeldedatum" und im Feld "Betriebliche Vorsorge ab" ist der richtige (neue) Beginn der BV anzuführen.

Achtung: Wenn das Feld "Betriebliche Vorsorge ab" bei der Richtigstellung unbelegt bleibt, wird die Zeit der BV storniert. Dies ist dann notwendig, wenn die bzw. der jeweilige Versicherte im Zuge der Anmeldung irrtümlich zur BV gemeldet worden ist.

Medieninhaber, Herausgeber und Redaktion: Österreichische Gesundheitskasse Wienerbergstraße 15-19, 1100 Wien, [www.gesundheitskasse.at/impressum](https://www.gesundheitskasse.at/impressum) Satz- und Druckfehler vorbehalten.